# Northwestern

## **Microsoft SharePoint Quick Reference Guide**

SharePoint is a cloud-based document management and storage system that you can use to collaborate with colleagues. Because SharePoint is based in the cloud, you can access your files and folders from any location, and you do not have to worry about losing your files/folders. While OneDrive is typically used for personal work or school files/folders, SharePoint is used as a collaborative space for sharing files/folders with colleagues. This guide is created to assist you during the Box Transition Pilot.

### **Accessing Microsoft SharePoint**

- 1. Log in to SharePoint at<http://sharepoint.northwestern.edu/>
- 2. You may be prompted to authenticate with your NetID and password via Multi-factor Authentication (Duo).
- 3. Select the waffle icon in the top left corner of the page. Select the SharePoint Application

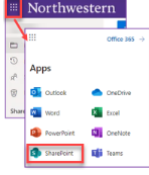

## **SharePoint Navigation Overview**

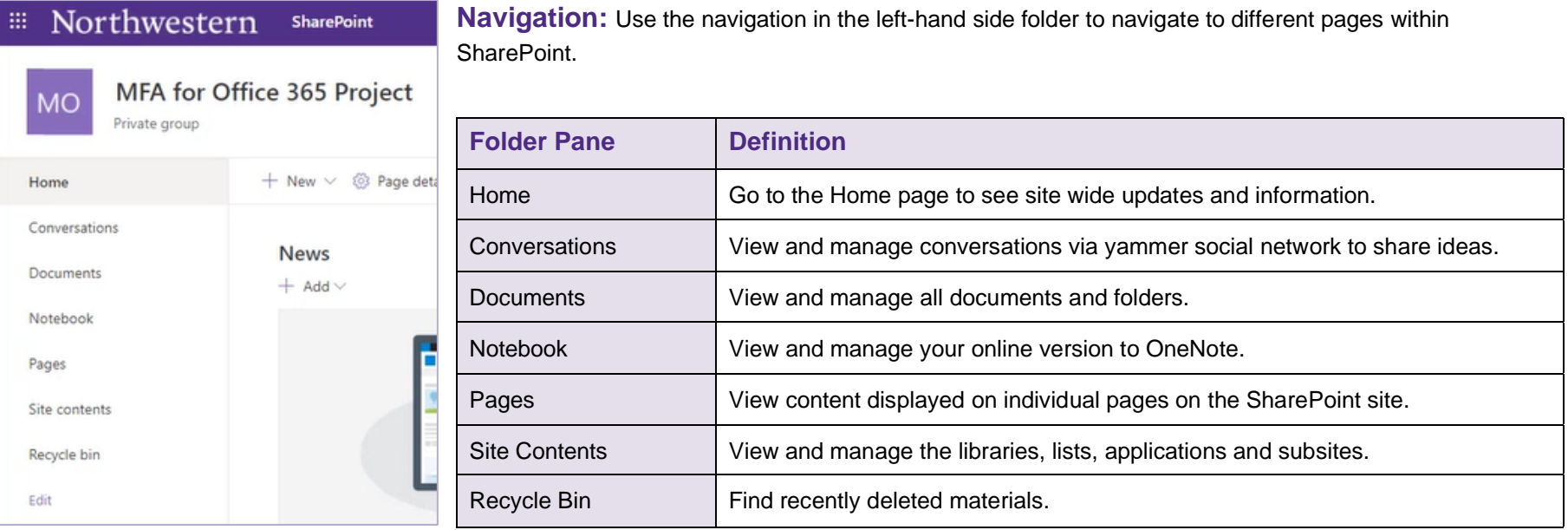

## **SharePoint Overview**

**OneDrive vs. SharePoint:** SharePoint is used to collaborate on and share files with others. OneDrive is typically used to work on individual files and materials. Once an individual is ready to collaborate on a document or share a document with others, the file can be moved to SharePoint for easier collaboration.

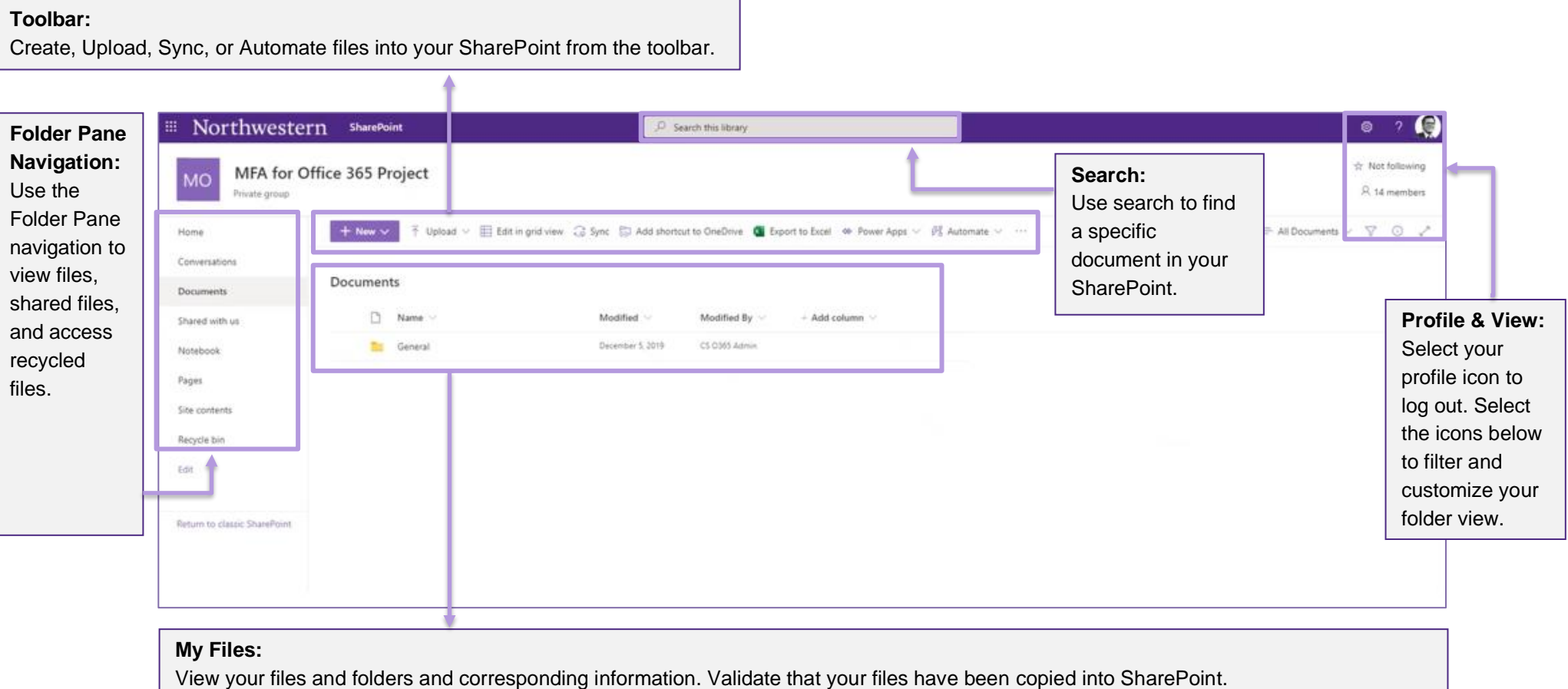

### **SharePoint Overview**

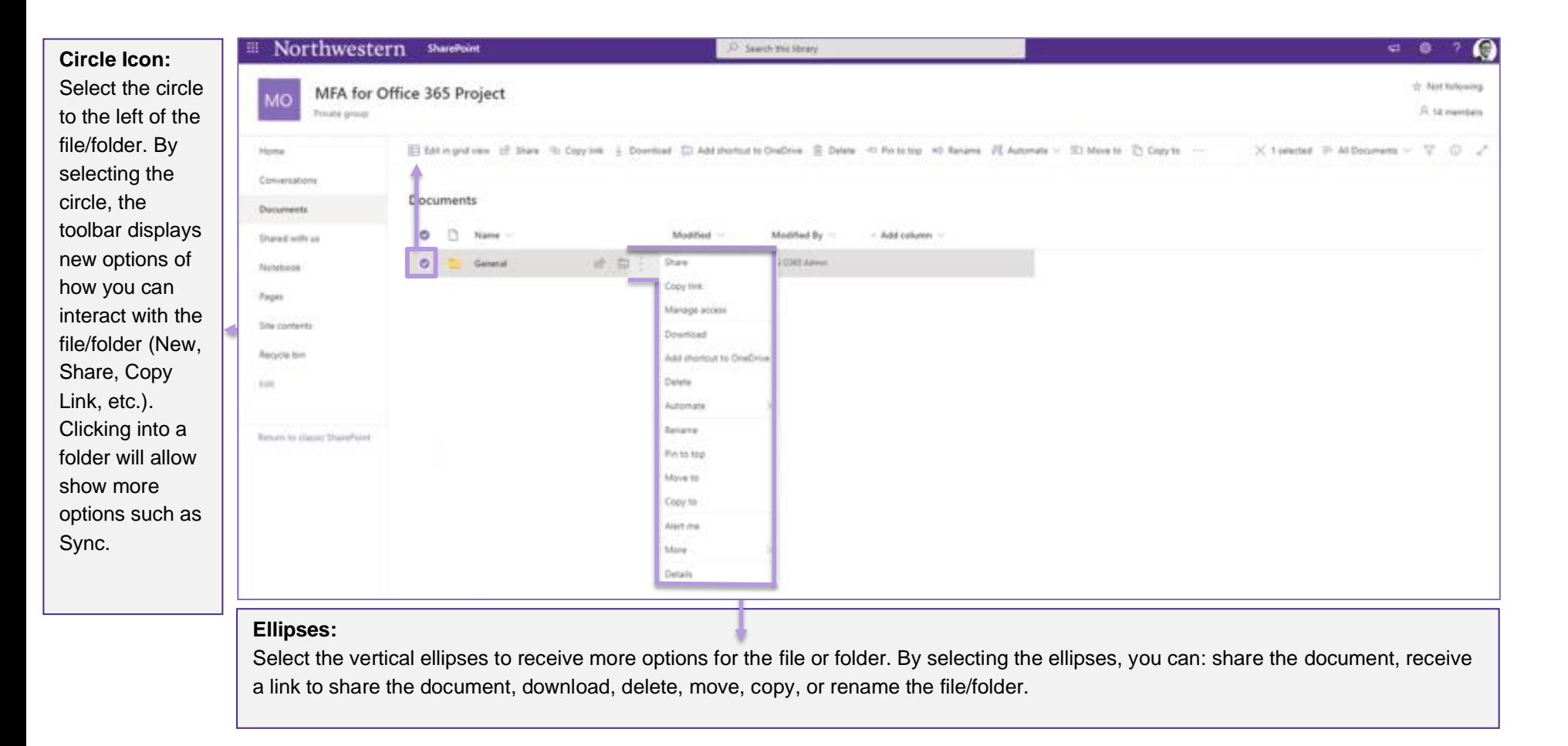

## **Questions & Troubleshooting:**

If you have questions about the information in this quick reference guide, please contact your local IT support staff or contact the IT Service Desk via email at [BOX-Migration@northwestern.edu](mailto:BOX-Migration@northwestern.edu) or call 847-491-4357 (1-HELP).